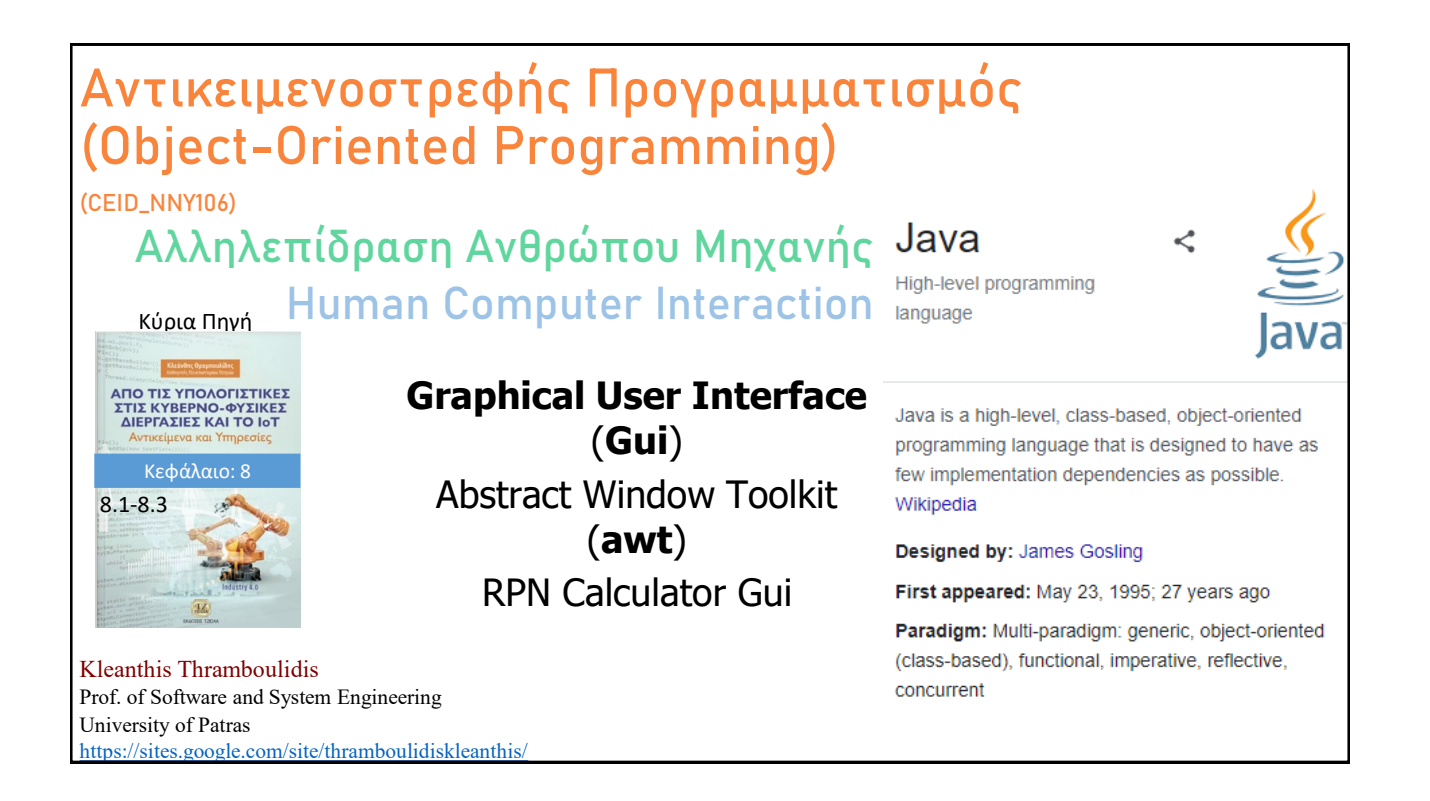

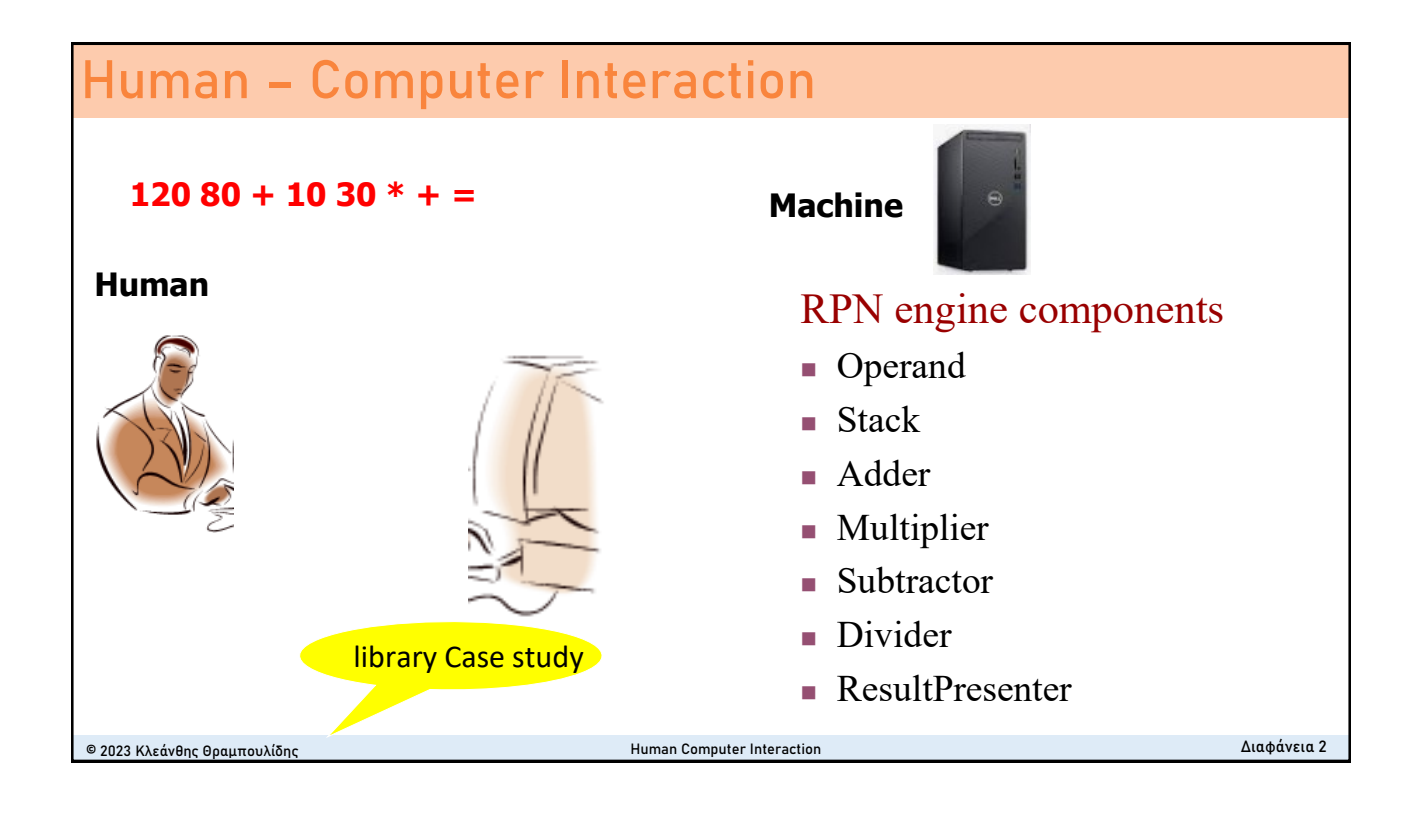

### **graphical user interface (GUI)**

Microsoft Windows [Version 10.0.18362.418] (c) 2019 Microsoft Corporation. All rights reserved.

#### C:\Users\thram>

- **GUI: a type of computer human interface**. It solves the **blank screen problem** that confronted early computer users.
- At a conceptual level, a **computer human interface** is a "means by which people and computers communicate with each other". One can make an **analogy** between a computer system's GUI and a car's steering wheel.
- It is **the look and feel of a program** 
	- In computer science terms, the GUI is a visual operating display that the computer presents on the monitor to the computer operator. More specifically, a GUI is a specification for the **look and feel of the computer system**.
- Makes the program easier to use
	- <sup>◼</sup> A program interface that takes advantage of the computer's graphics capabilities to **make the program easier to use**. Welldesigned graphical user interfaces can free the user from learning complex command languages. On the other hand, many users find that they work more effectively with a command-driven interface, especially if they already know the command language.
- GUI usually have common characteristic such as windows, icons, menus, and push-buttons (WIMP).

© 2023 Κλεάνθης Θραμπουλίδης Human Computer Interaction Διαφάνεια 3

**An IoT Gui Gui TemperaturePcb** $000$ 

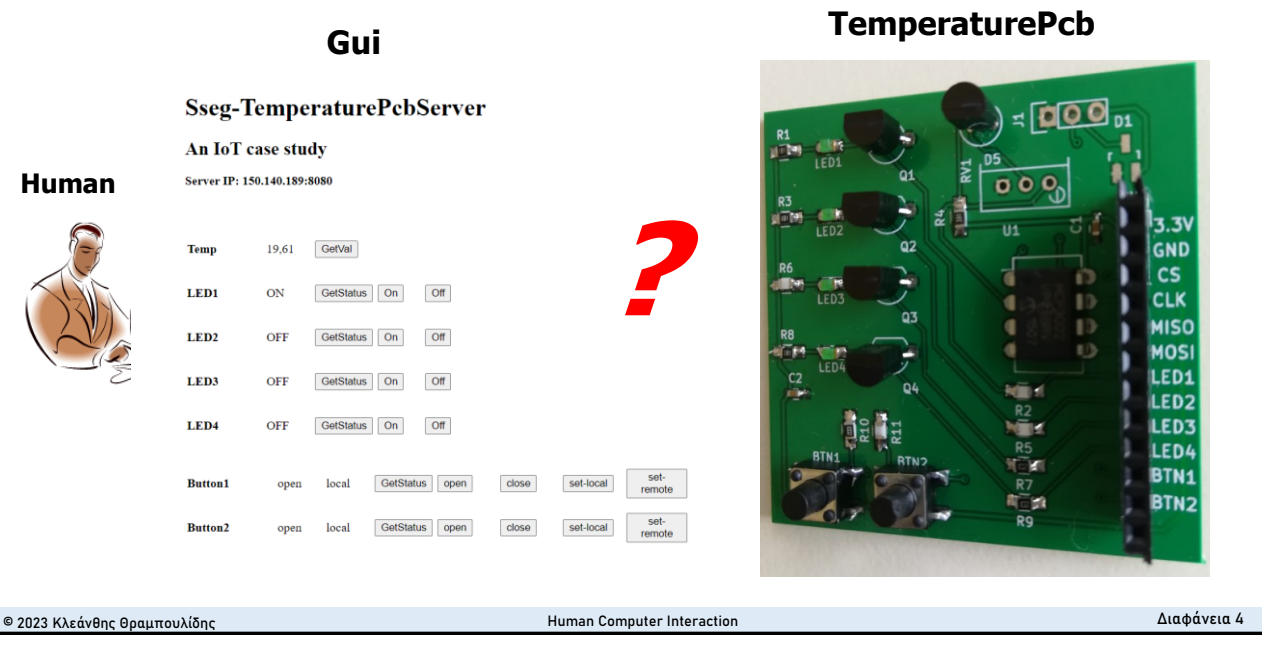

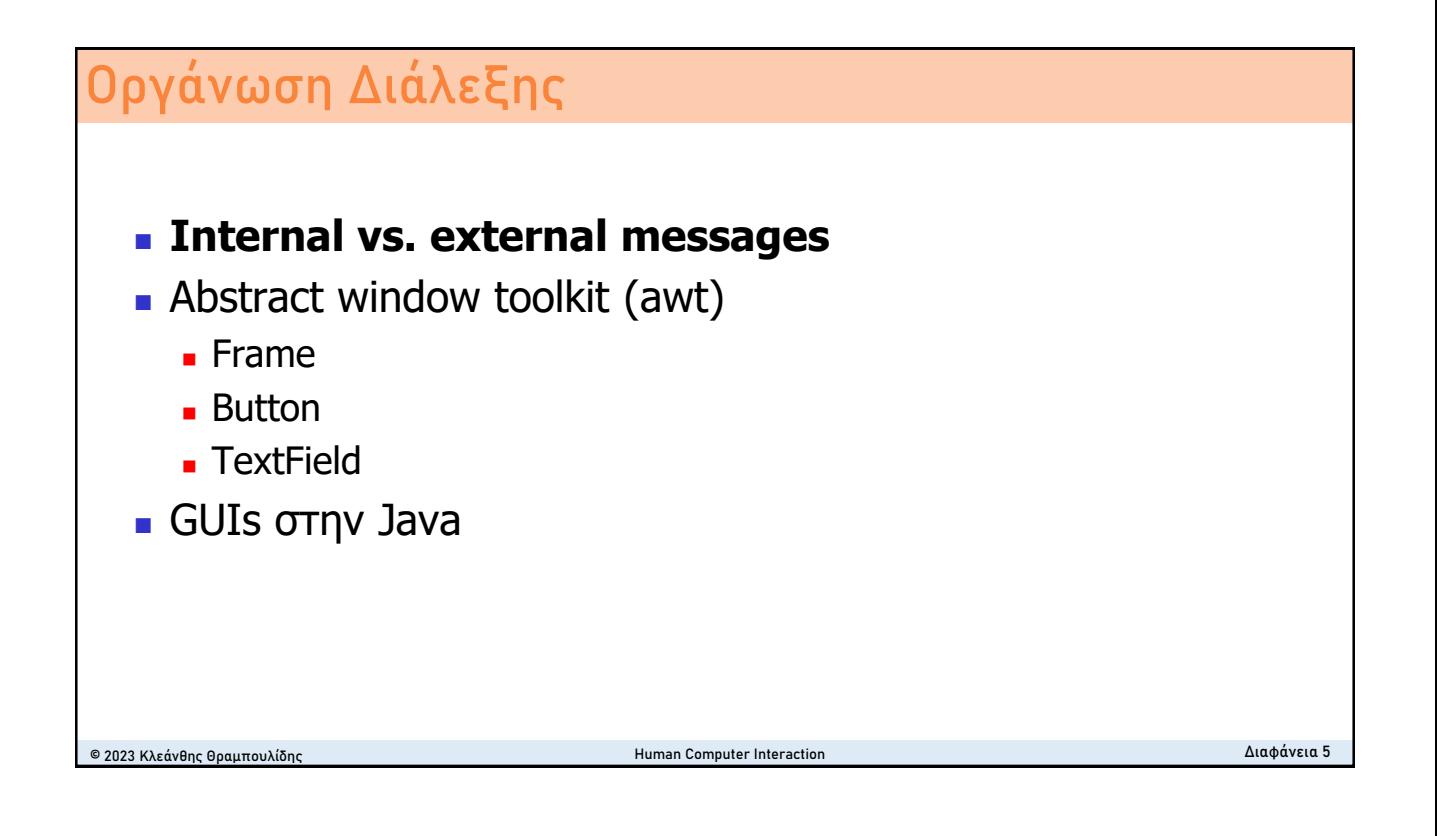

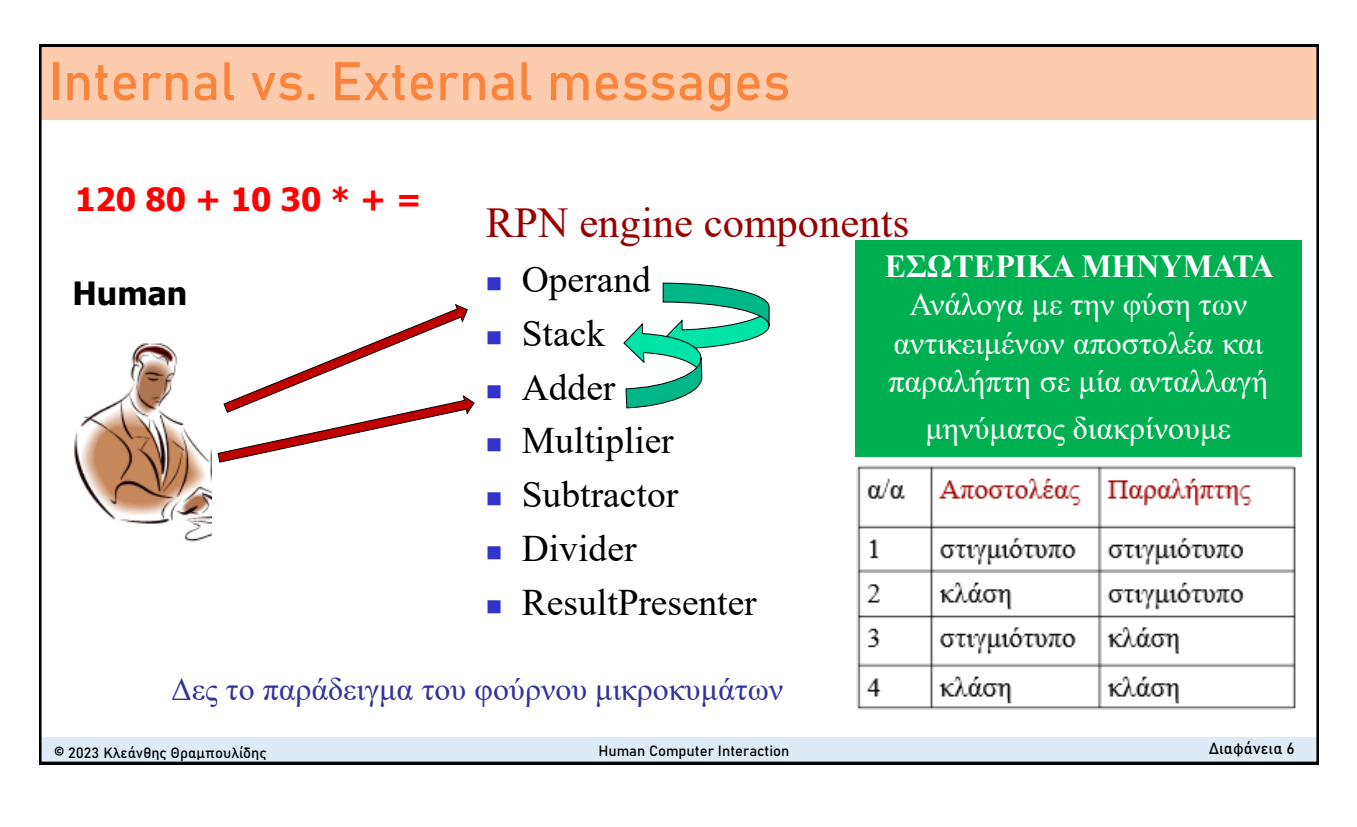

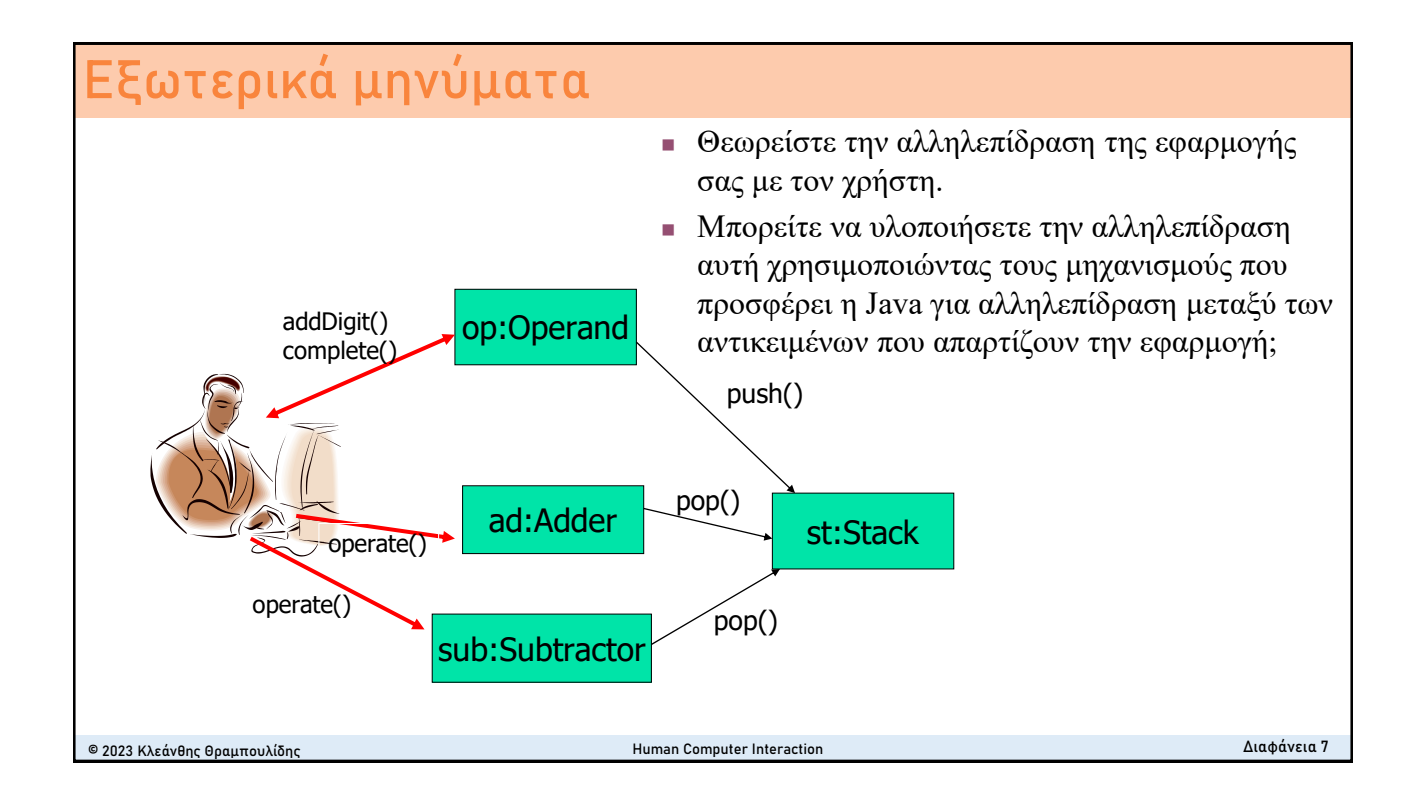

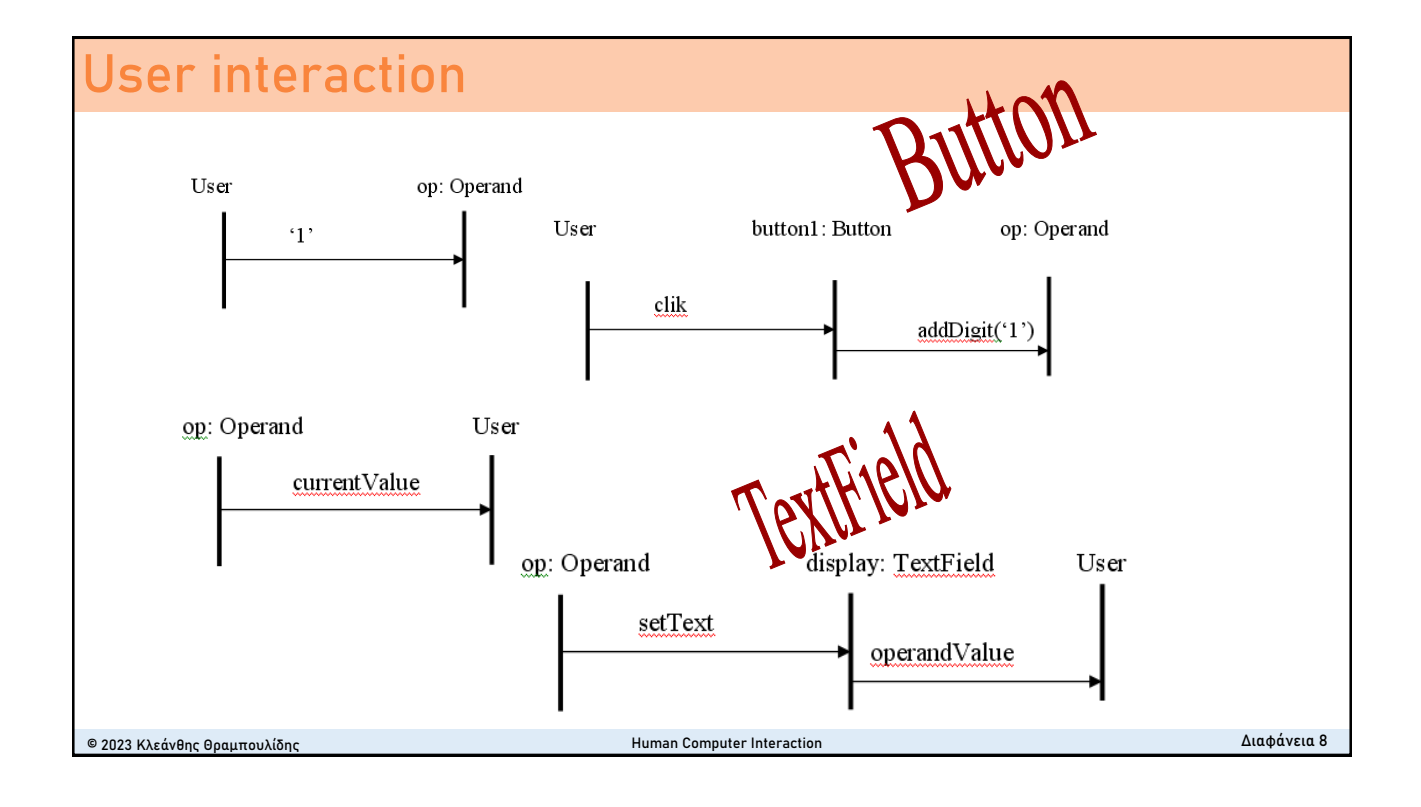

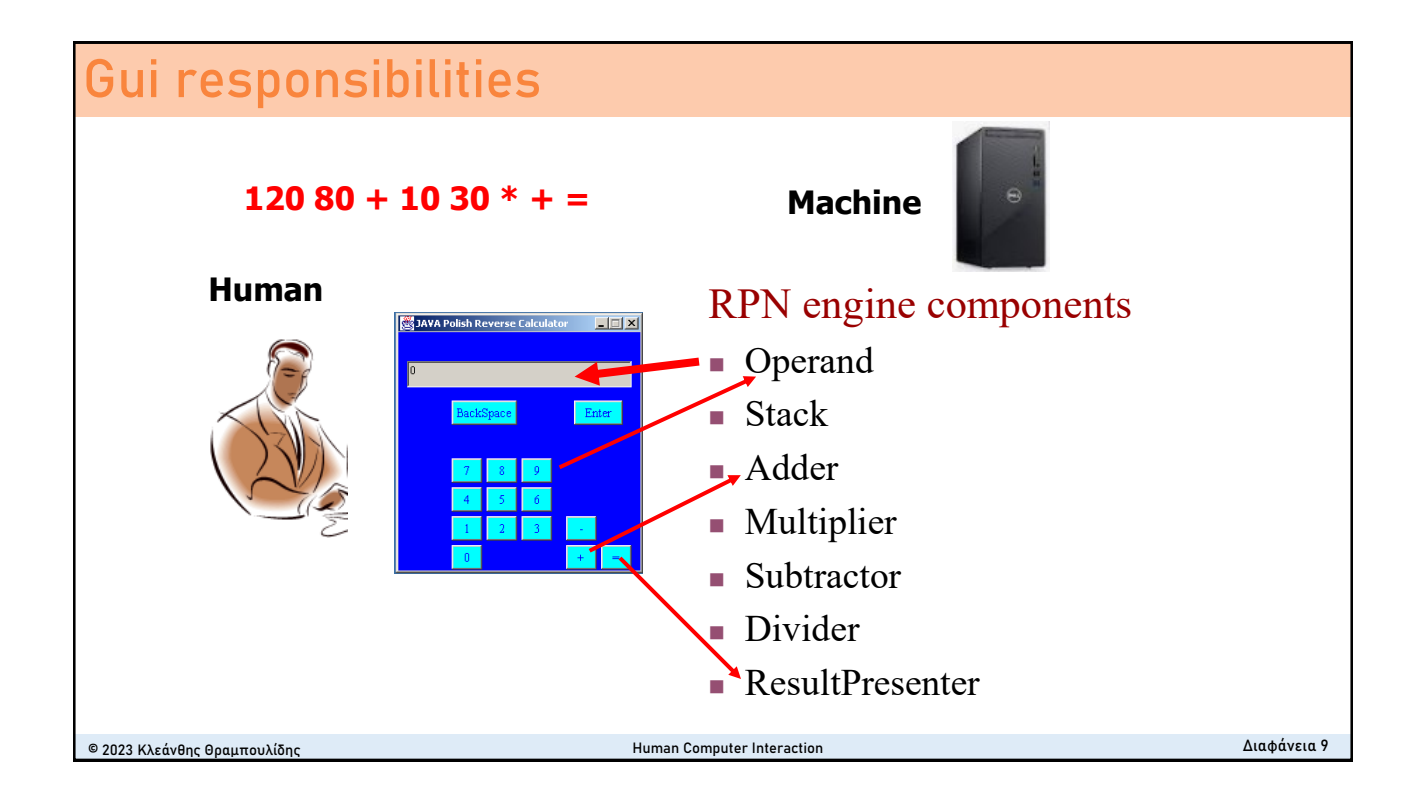

# **Οργάνωση Διάλεξης** © 2023 Κλεάνθης Θραμπουλίδης Human Computer Interaction Διαφάνεια 10 ■ Internal vs. external messages ■ Abstract window toolkit (awt) ■ Frame ■ Button ■ TextField <sup>◼</sup> GUIs στην Java

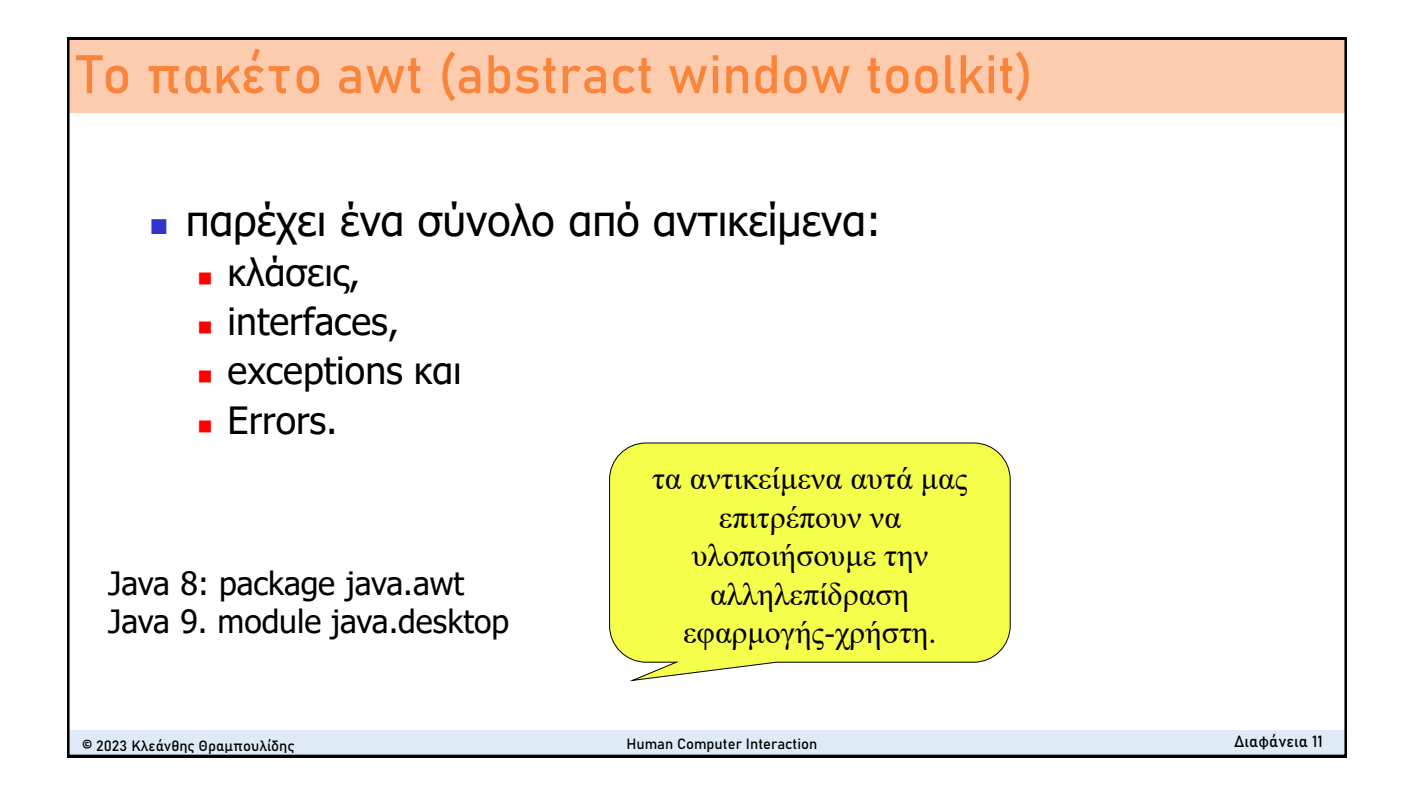

## **Χαρακτηριστικές κλάσεις του awt**

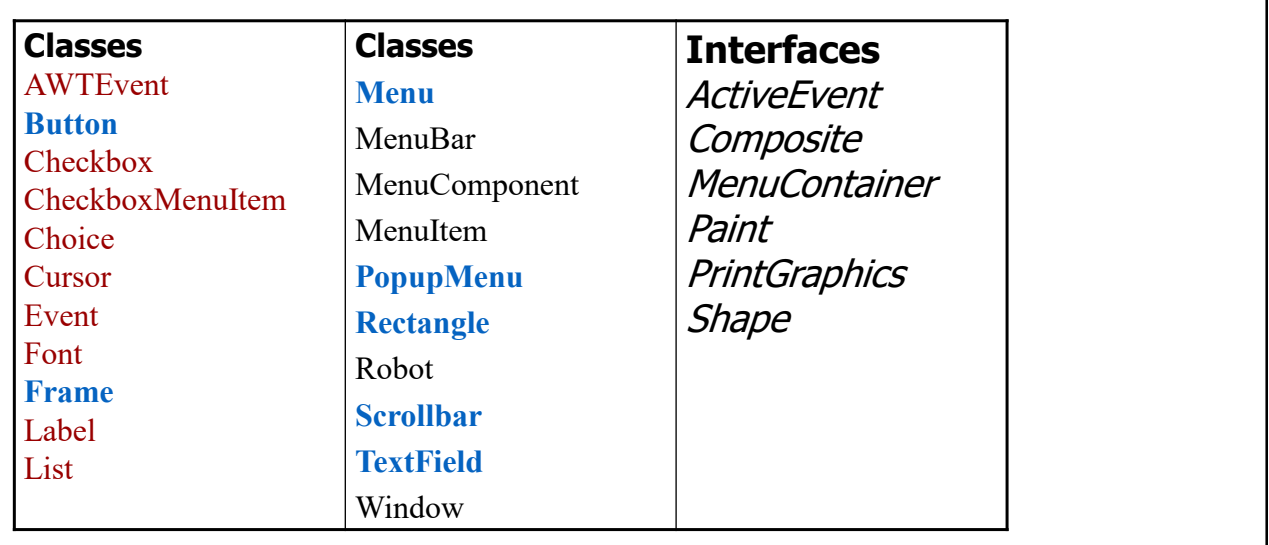

© 2023 Κλεάνθης Θραμπουλίδης Human Computer Interaction Διαφάνεια 12

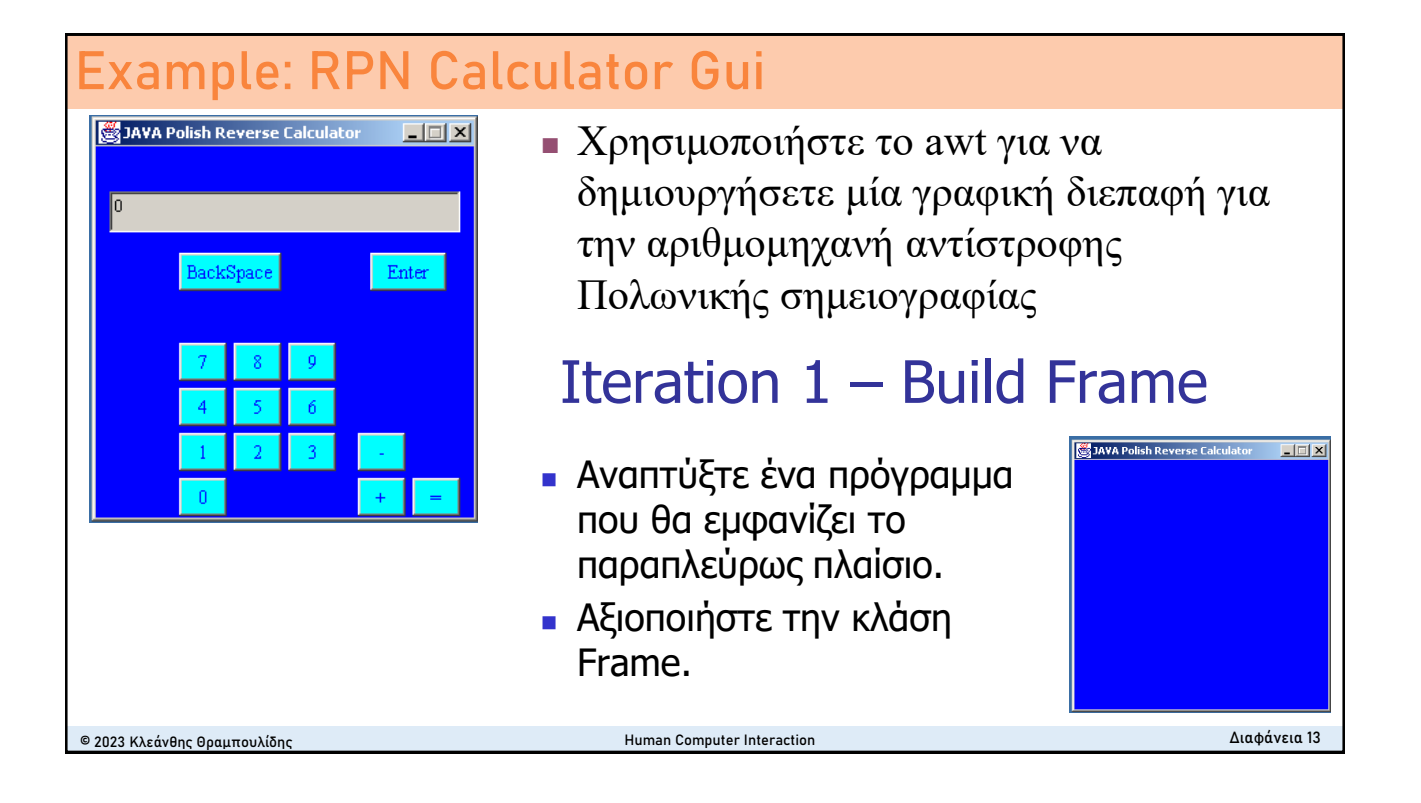

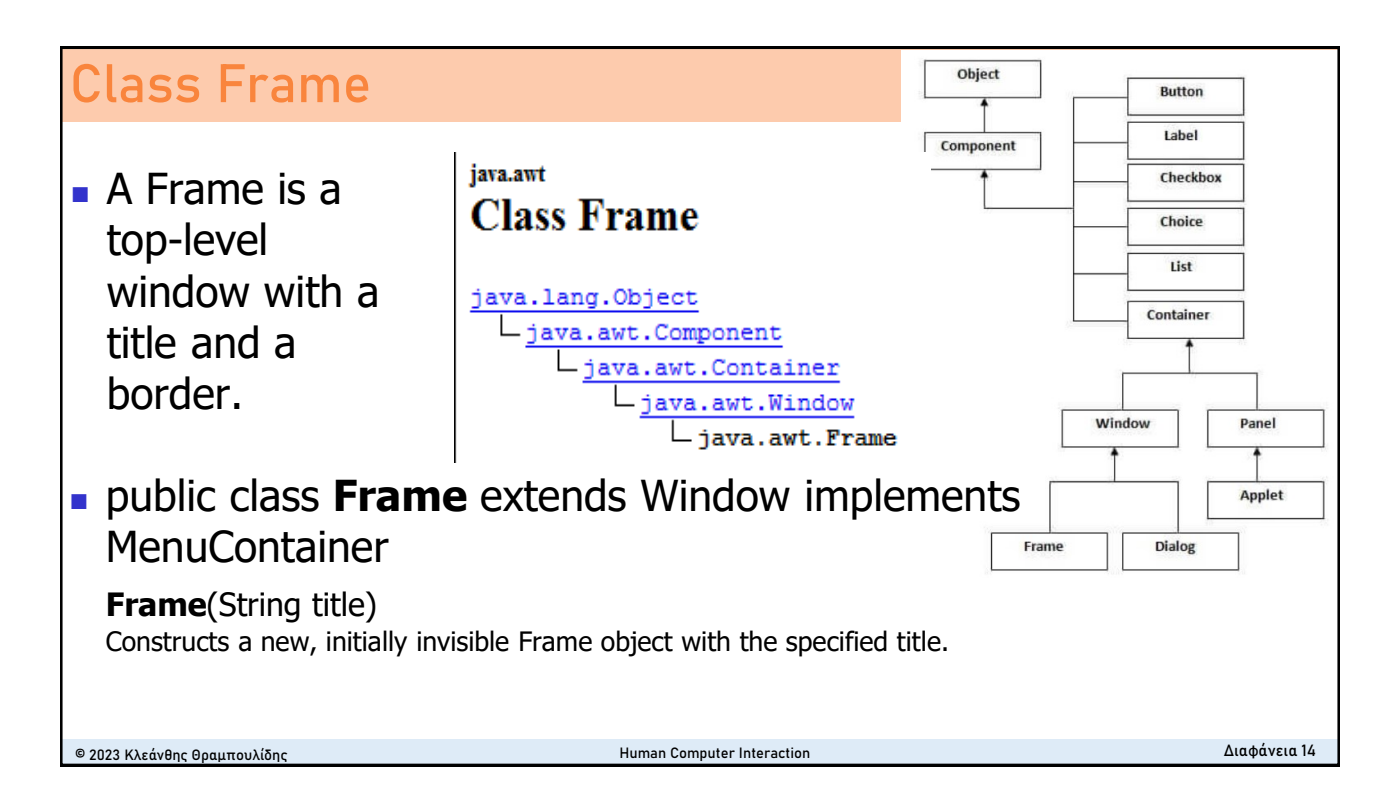

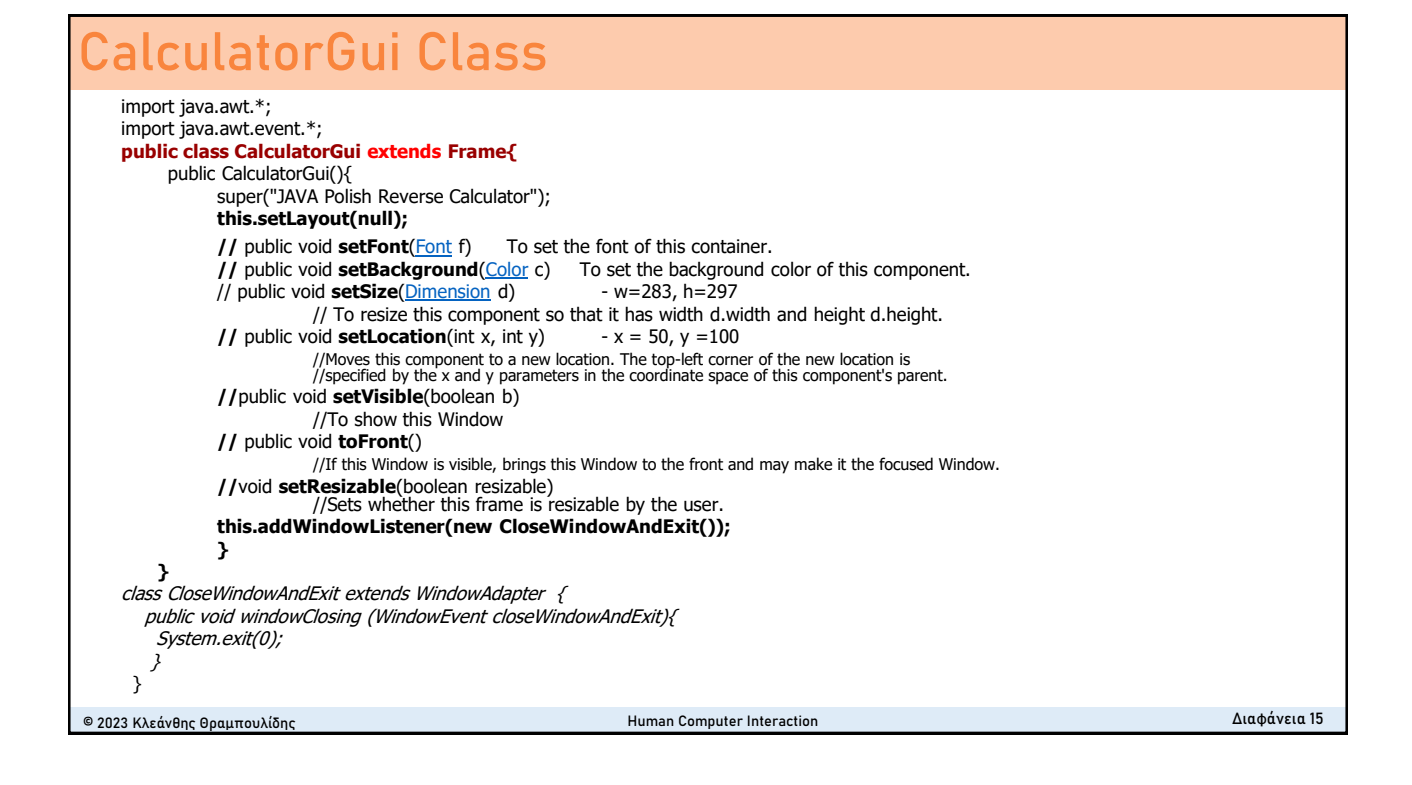

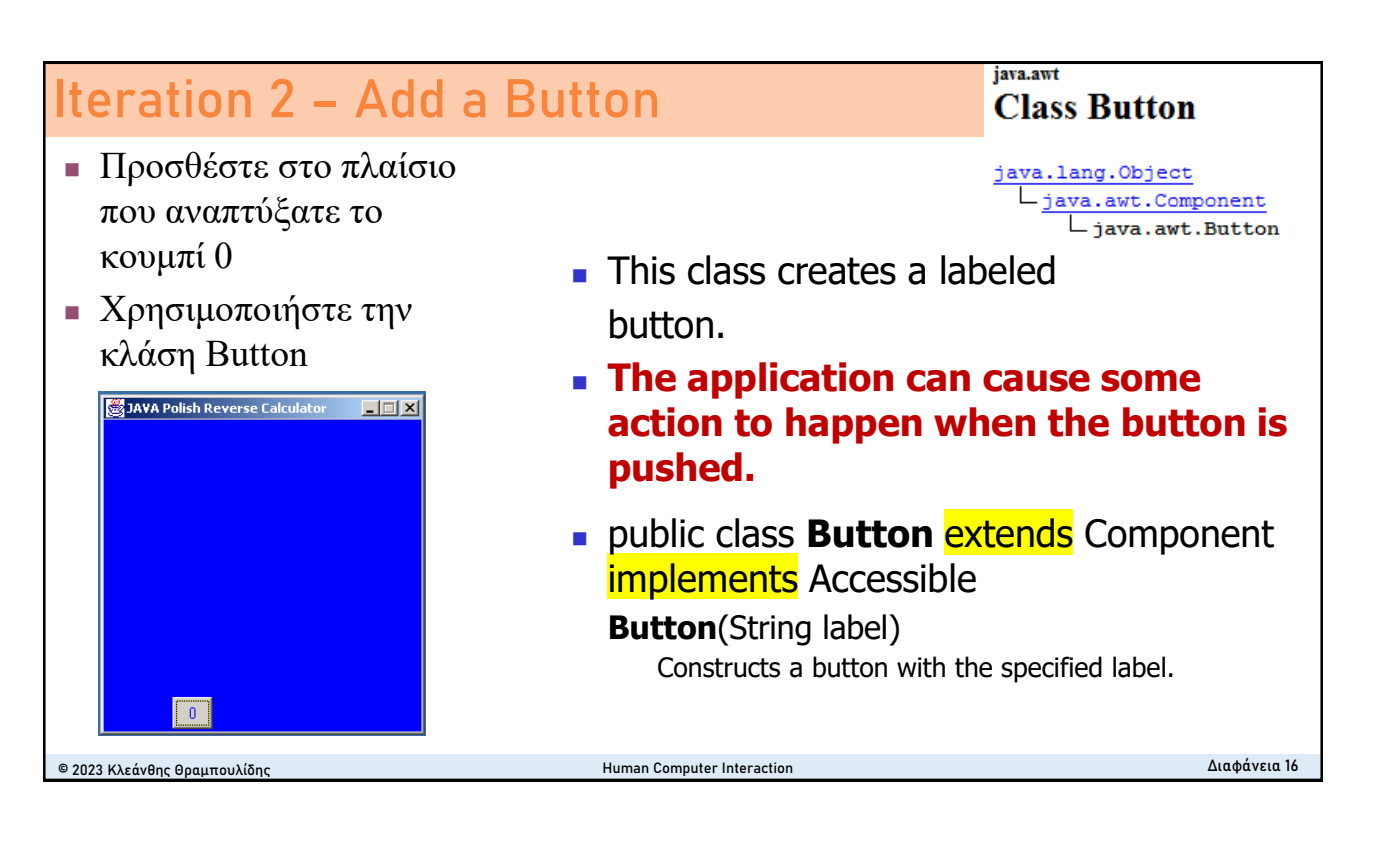

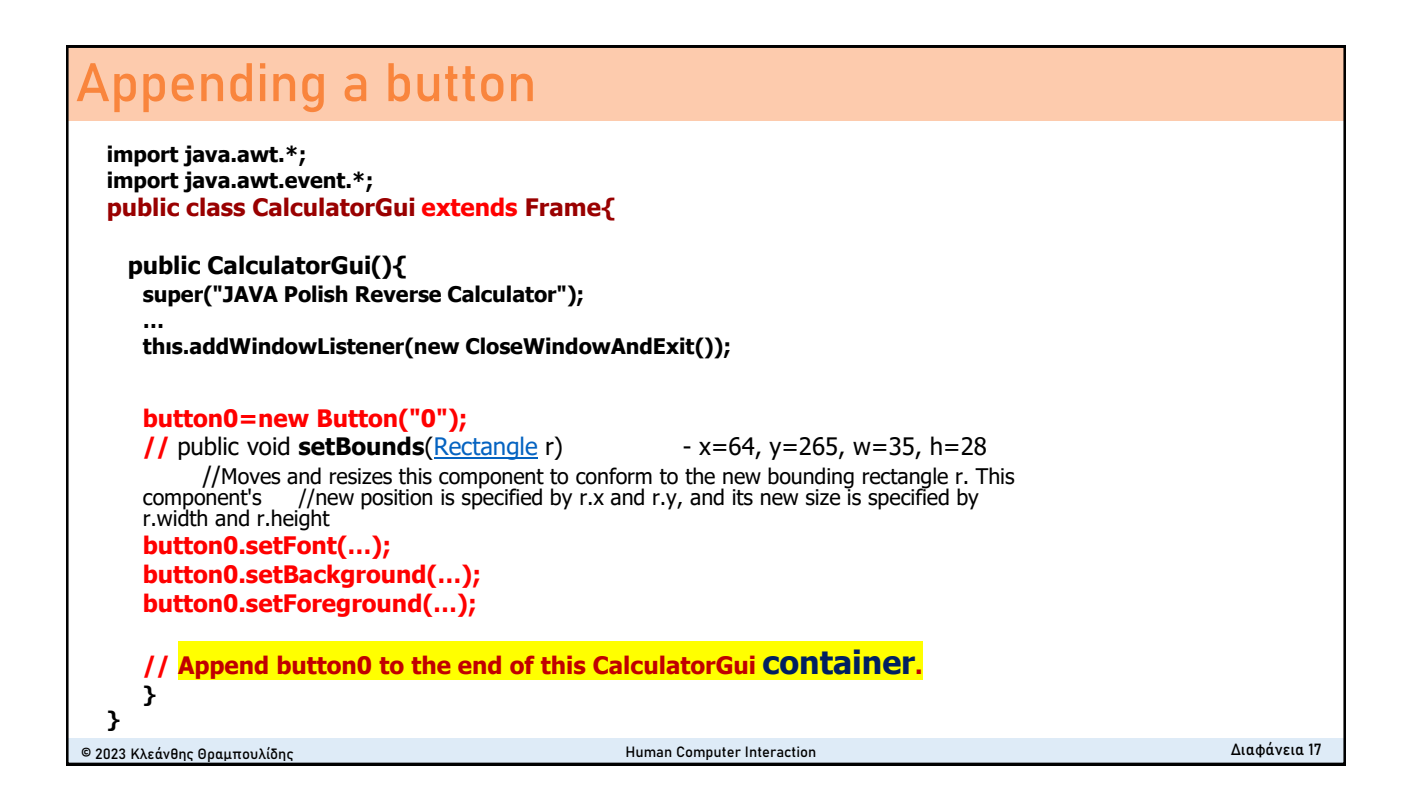

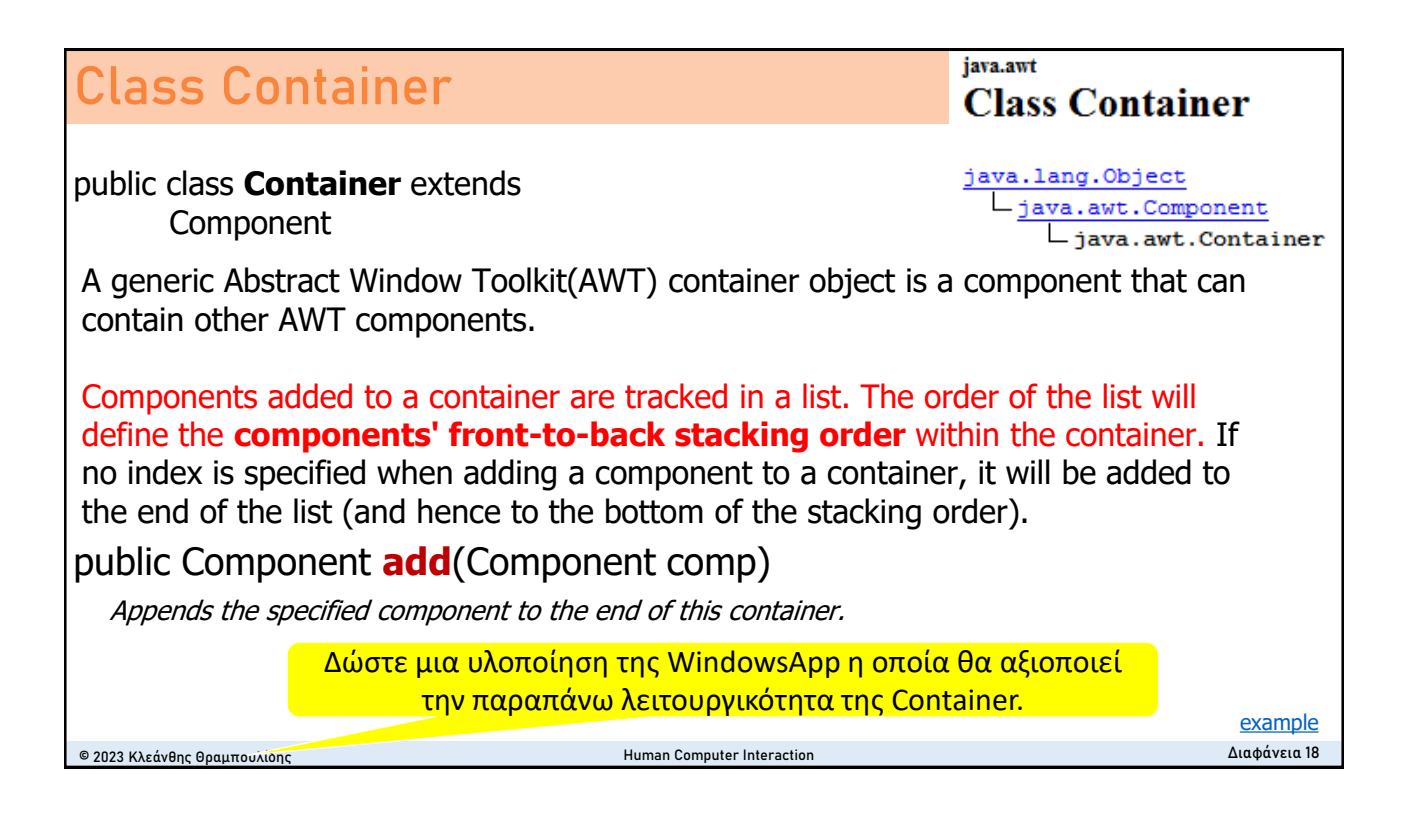

**Class TextField** java.lang.Object java.awt.Component

### **Iteration 3 - Add a TextField**

<sup>◼</sup> Προσθέστε στο πλαίσιο που αναπτύξατε ένα instance της TextField όπως φαίνεται στο παρακάτω σχήμα.

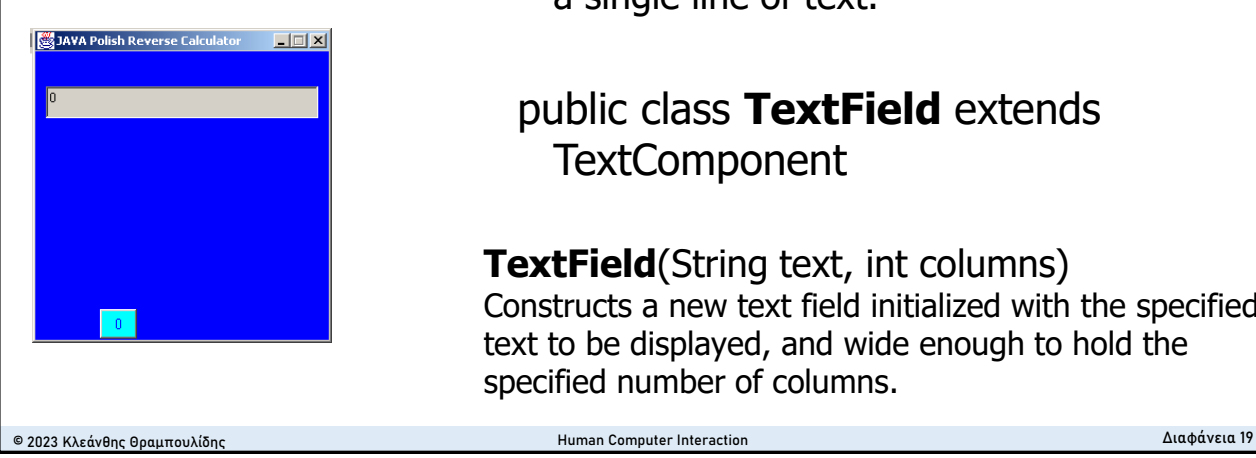

#### Ljava.awt.TextComponent java.awt.TextField\_ ■ A TextField object is a text component that allows for the editing of a single line of text.

### public class **TextField** extends **TextComponent**

**TextField**(String text, int columns) Constructs a new text field initialized with the specified text to be displayed, and wide enough to hold the specified number of columns.

### **Appending a TextField** © 2023 Κλεάνθης Θραμπουλίδης Human Computer Interaction Διαφάνεια 20 import java.awt.\*; import java.awt.event.\*; public class CalculatorGui extends Frame{ public CalculatorGui(){ super("JAVA Polish Reverse Calculator"); … display = **new TextField("0",14);** display.setEditable(**false);** //disable editing **//** public void **setBounds**([Rectangle](file:///C:/JavaAPIs/jdk-6-doc/docs/api/java/awt/Rectangle.html) r) - x=13, y=55, w=257, h=30 //Moves and resizes this component to conform to the new bounding rectangle r. This component's //new position is specified by r.x and r.y, and its new size is specified by r.width and r.height **// Append display to the end of this CalculatorGui container. } }**

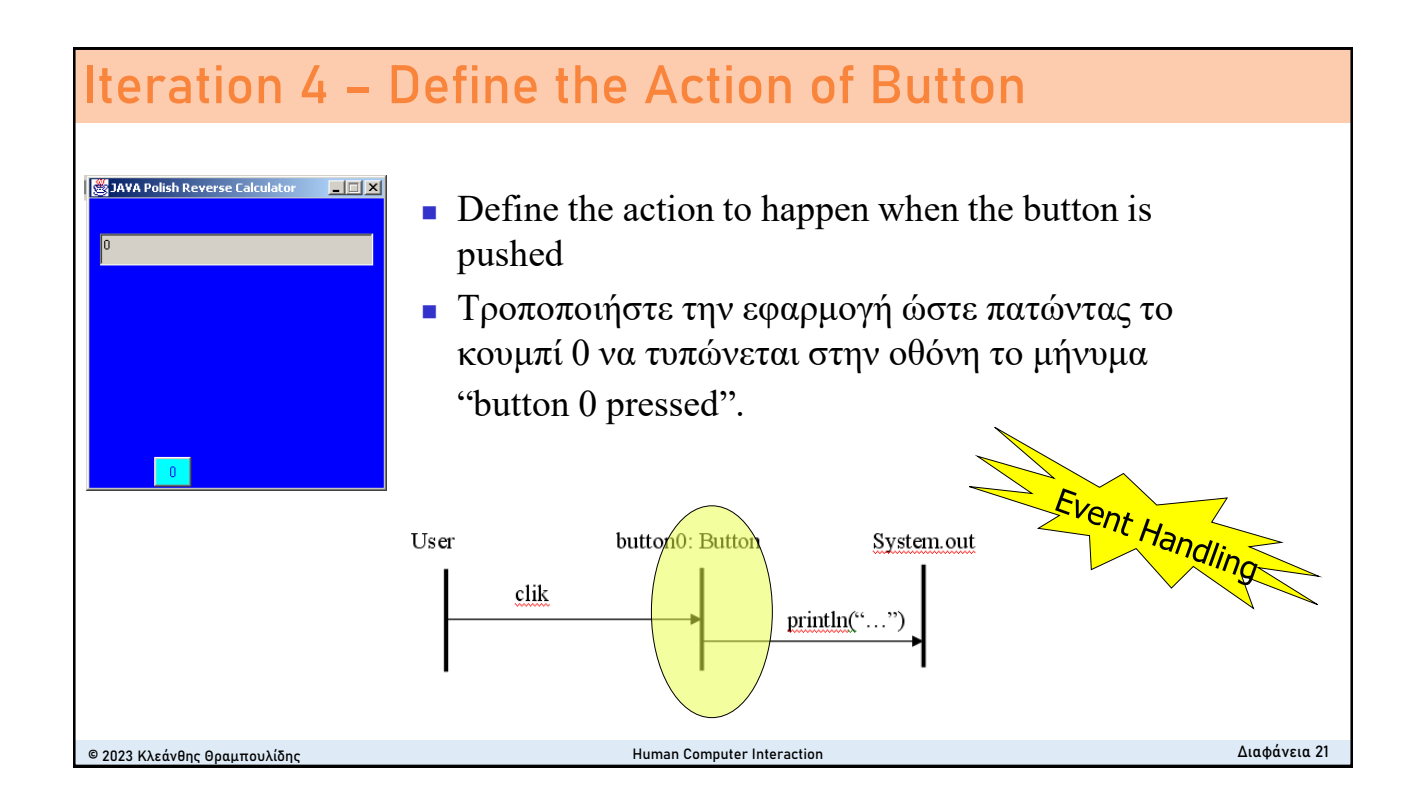

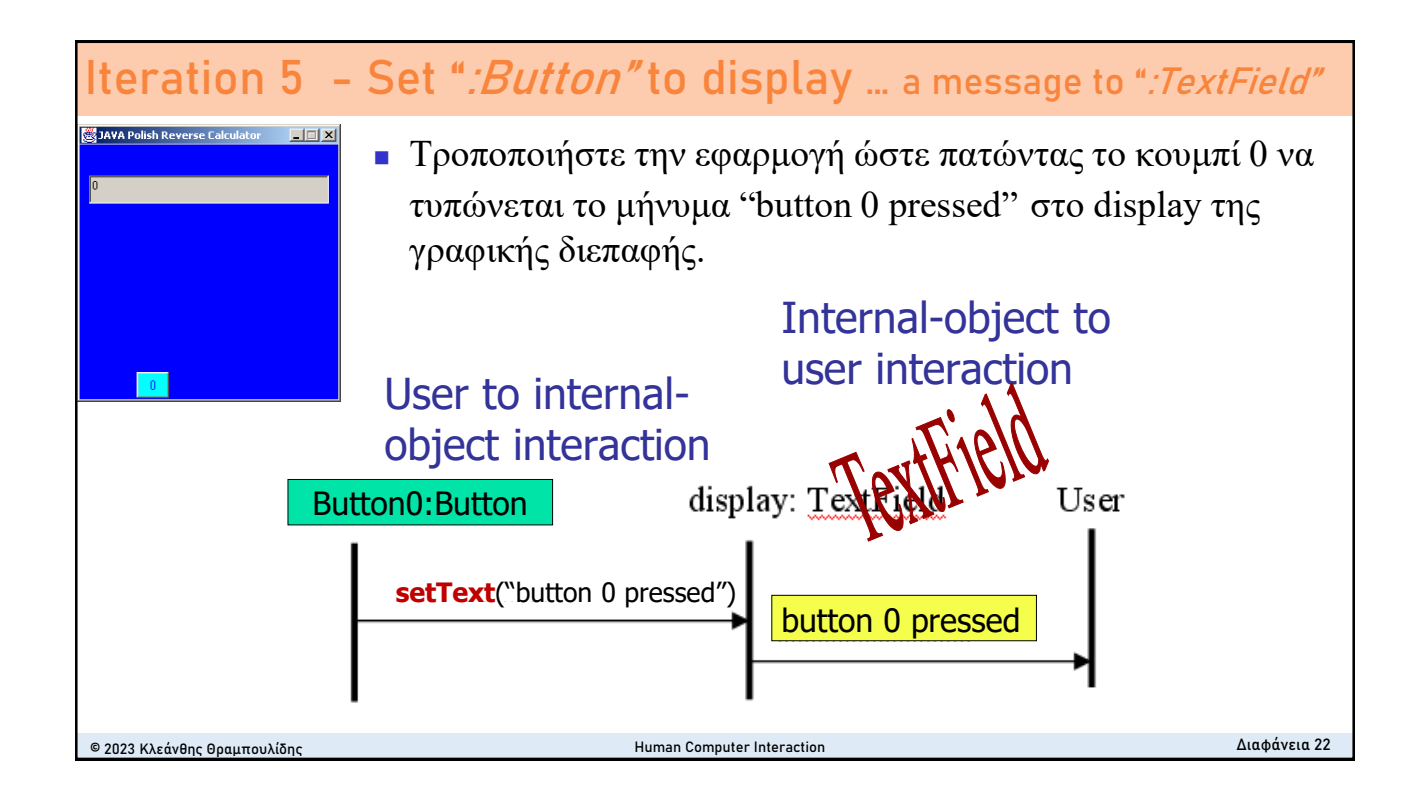

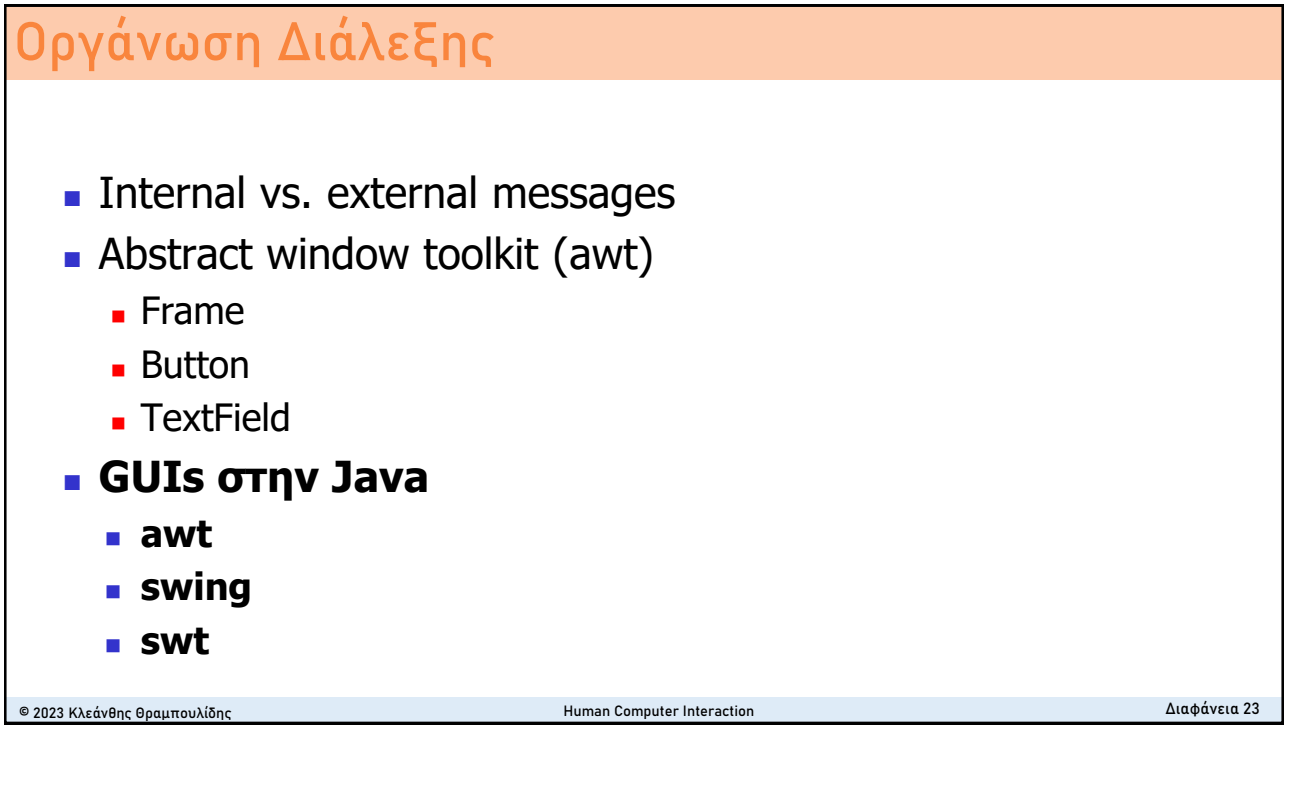

### **Java's GUI tool kits**

#### <sup>◼</sup> **AWT**

■ Abstract Windows Toolkit (AWT) is the original Java GUI tool kit introduced with JDK 1.0.

#### ■ Swing

**■** Java Swing was an attempt to solve most of AWT's shortcomings. In Swing, Sun created **a very well-engineered, flexible, powerful** GUI tool kit. Unfortunately, this means Swing takes **time to learn**, and it is sometimes **too complex** for common situations. Was introduced by Sun in J2SE 1.2

#### ■ **SWT**

■ Standard Widget Toolkit (SWT) is a low-level GUI tool kit comparable in concept to AWT. The builders of SWT learned from the AWT and Swing implementations and tried to build a system that had the advantages of both without their disadvantages.

Why is there more than one Java<sup>™</sup> GUI tool kit? The best answer is that **one size does not fit all**, nor is there a one-size-fits-all GUI tool kit to be invented soon. Each tool kit offers advantages and disadvantages that make selecting one more appropriate, given your needs and intended audience.

Πηγή: **SWT, Swing or AWT: Which is right for you?** What to consider when choosing a GUI tool kit for new applications [link](http://www.ibm.com/developerworks/grid/library/os-swingswt/)

© 2023 Κλεάνθης Θραμπουλίδης Human Computer Interaction Διαφάνεια 24

(Abstract Windows Toolkit) is the original Java GUI tool kit.

- AWT's main advantages are that
	- it comes standard with every version of Java technology, including Java implementations in old Web browsers, and
	- it is very stable.
- This means
	- you do not need to install it,
	- you can depend on it being available everywhere you find a Java runtime environment, and
	- it will have the features you expect.

### **AWT SWING**

### SWING

- also known as a part of the *Java Foundation Classes* (JFC),
	- was an attempt to solve most of AWT's shortcomings.
	- In Swing, Sun created a very well-engineered, flexible, powerful GUI tool kit. Unfortunately, this means **Swing takes time to learn**, and **it is sometimes too complex for common situations**.
	- Swing is built on parts of AWT. All Swing parts are also AWT parts. Swing **uses the AWT event model** and support classes, such as Colors, Images, and Graphics.
	- far more extensive than that supplied by AWT and compares well to the SWT set.

# **SWT**

### <sup>◼</sup> **Low-level GUI**

■ Standard Widget Toolkit (SWT) is a low-level GUI tool kit comparable in concept to AWT.

### ■ Makes building GUIs easier

■ JFace is a set of enhanced components and utility services to make building GUIs with SWT easier.

© 2023 Κλεάνθης Θραμπουλίδης Human Computer Interaction Διαφάνεια 25

### <sup>◼</sup> **Was built on AWT and Swing advantages**

■ The builders of SWT learned from the AWT and Swing implementations and tried to build a system that had the advantages of both without their disadvantages. In many ways, they succeeded.

Πηγή: **SWT, Swing or AWT: Which is right for you?** What to consider when choosing a GUI tool kit for new applications [link](http://www.ibm.com/developerworks/grid/library/os-swingswt/)

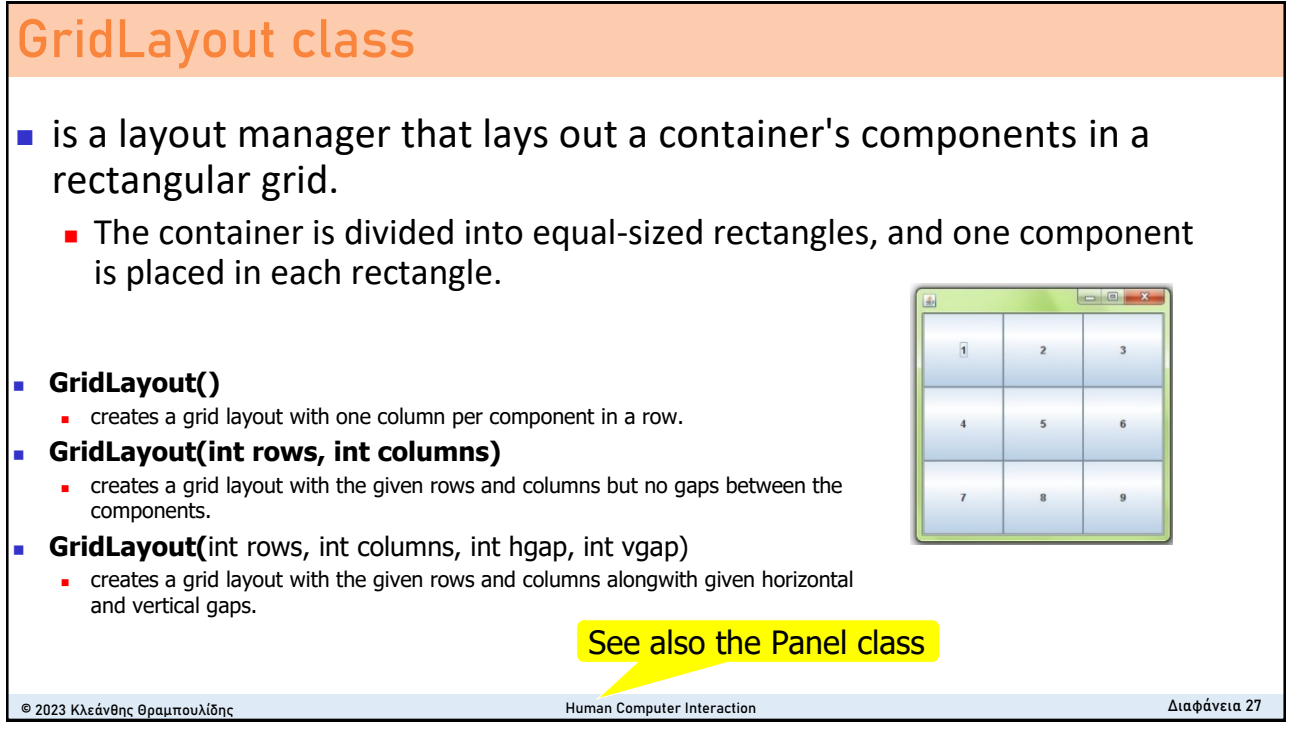